# Руководство пользователя RBK 615 • UBK 615

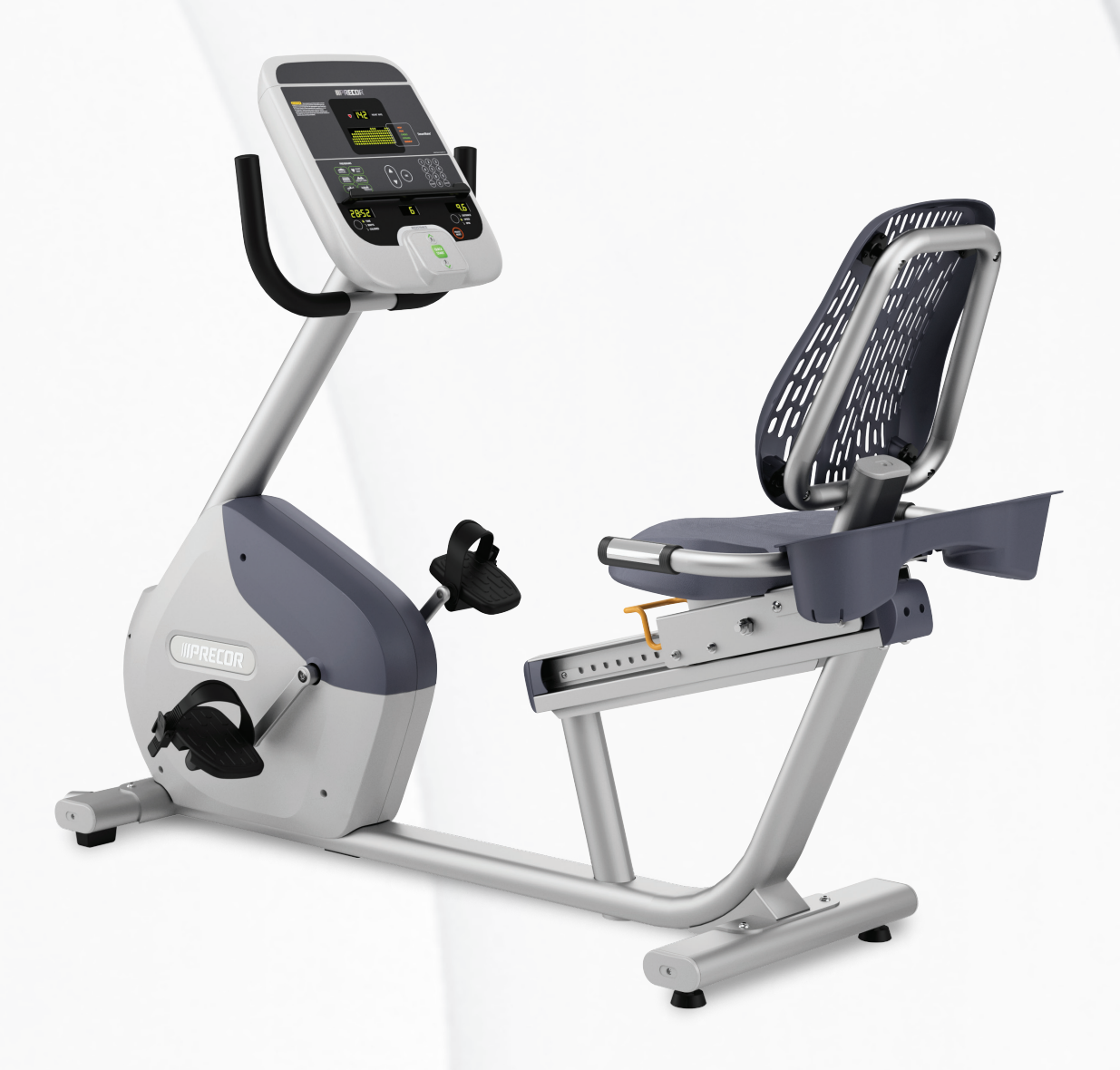

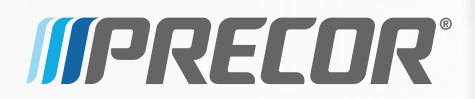

# Руководство пользователя RBK 615 . UBK 615

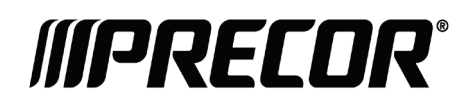

# Информация о версии

РУКОВОДСТВО ПОЛЬЗОВАТЕЛЯ UBK / RBK 615

P/N 302217-191 rev A

© December 2012 Precor Incorporated. Все права защищены. Технические характеристики могут изменяться без уведомления.

# Примечания о товарных знаках

Precor, AMT, EFX и Preva являются зарегистрированными товарными знаками Precor Incorporated. Другие имена, содержащиеся в данном документе, могут являться товарными знаками или зарегистрированными торговыми знаками соответствующих владельцев.

# Уведомление об интеллектуальной собственности

Все права, титульное и вещное право на программное обеспечение Preva Business Suite, сопровождающие печатные материалы, все копии этого программного обеспечения и все данные, собранные с помощью Preva Business Suite, принадлежат исключительно компании Precor или ее поставщикам, в зависимости от обстоятельств.

Компания Precor широко известна своими передовыми решениями в области тренировочного оборудования, которое было отмечено многочисленными наградами. Precor активно патентует в США и других странах механические конструкции и дизайн своей продукции. Любая сторона, предполагающая использовать дизайн продукции Precor, предупреждается, что компания Precor серьезно относится к незаконному присвоению прав собственности. Компания Precor решительно преследует любое незаконное присвоение принадлежащих ей прав собственности.

Precor Incorporated 20031 142nd Ave NE, P.O. Box 7202 Woodinville, WA 98072-4002 1-800-347-4404

**http://www.precor.com**

# <span id="page-3-0"></span>Важные инструкции по технике безопасности

*Важно! Сохраните эти инструкции для дальнейшего использования.*

Перед установкой этого устройства ознакомьтесь со всеми инструкциями из документации, приложенной к вашему тренировочному оборудованию, включая все руководства по сборке, руководства пользователя и руководства владельца.

**Примечание.** Это изделие предназначено для коммерческого использования.

Этот аппарат (далее – «консоль») должен поставляться с новым оборудованием для тренировок Precor (далее – «основное устройство»). Он не продается отдельно.

# **ПРЕДОСТЕ-РЕЖЕНИЕ**

**Во избежание травм необходимо надежно прикрепить консоль к основному устройству в соответствии с инструкциями по монтажу и установке, поставляемыми с основным устройством. Консоль необходимо подключать к сети переменного тока ТОЛЬКО через предоставленный источник электропитания. Его можно включать следует только после установки в соответствии с инструкциями по монтажу и установке, поставляемыми с основным устройством. Консоль предназначена для использования только с фитнес-оборудованием Precor, а не как автономное устройство.**

# <span id="page-4-0"></span>Меры предосторожности

Во избежание травм, пожаров, поломок при эксплуатации данного оборудования всегда соблюдайте основные меры безопасности. Более подробное описание функций безопасности содержится в других разделах данного руководства. Обязательно ознакомьтесь с этими разделами и соблюдайте все требования правил безопасности. Меры безопасности.

- Перед установкой и эксплуатацией оборудования прочтите все инструкции настоящего руководства и соблюдайте все требования, соответствующие маркировке на оборудовании.
- Перед началом какой-либо фитнес-программы всем пользователям следует пройти полное медицинское обследование, особенно если у них есть проблемы, связанные высоким артериальным давлением, высоким уровнем холестерина или заболеваниями сердца; наследственными заболеваниями или проявлением каких-либо симптомов; а также пользователям старше 45 лет; которые курят, имеют избыточный вес или за последний год регулярно не занимались физическими упражнениями; или принимают лекарства

Эквивалент указанного выше уведомления на французском для канадского рынка: *Il est conseillé aux utilisateurs de subir un examen médical complet avant d'entreprendre tout programme d'exercice, en particulier s'ils souffrent d'hypertension artérielle, ou de cardiopathie ou ont un taux de cholestérol élevé, s'ils ont des antécédents familiaux des précédentes maladies, s'ils ont plus de 45ans, s'ils fument, s'ils sont obèses, s'ils n'ont pas fait d'exercices réguliers au cours de l'année précédente ou s'ils prennent des médicaments. Si vous avez des étourdissements ou des faiblesses, arrêtez les exercices immédiatement.* 

- Не разрешайте детям и взрослым, не знакомым с действием оборудования, пользоваться или находиться рядом с ним. Не оставляйте детей без присмотра вблизи оборудования.
- Во время тренировок следует носить подходящую одежду и обувь, а также отказаться от слишком свободной одежды. Не следует надевать обувь на каблуках или кожаной подошве. Рекомендуется предварительно очистить подошвы обуви от загрязнений и вкраплений мелких камешков. Длинные волосы должны быть собраны сзади.

 Запрещается оставлять оборудование без присмотра, если оно подключено к сети. Отсоединяйте оборудование от источника питания, если оно не используется, а также перед чисткой или проведением сервисных работ специально обученным персоналом.

**Примечание.** Дополнительный адаптер источника питания необходим для работы оборудования с автономным электропитанием.

- Используйте адаптер источника питания, прилагаемый к оборудованию. Подключите адаптер источника питания к розетке электропитания с заземлением, соответствующей маркировке на оборудовании.
- При сборке и разборке оборудования следует проявлять осторожность.
- Беговые дорожки. Запрещается печатать или просматривать страницы в Интернете при ходьбе на скорости, превышающей **медленный и расслабленный, свободный шаг**. Следует всегда держаться за неподвижный поручень при использовании функций печатания или просмотра страниц в Интернете.
- АМТ и EFX Следует всегда держаться за неподвижный поручень при использовании функций печатания или просмотра страниц в Интернете.
- Прежде чем начинать использование, внимательно ознакомьтесь с процедурами аварийной остановки и попробуйте их выполнить.
- Держите дополнительный адаптер источника питания и шнур питания в стороне от нагретых поверхностей.
- Располагать кабели электропитания следует так, чтобы невозможно было на них наступить, сильно сжать или повредить, поставив что-либо на них, включая само оборудование.
- Следует обеспечить достаточную вентиляцию оборудования. Запрещается размещать любые предметы на оборудовании или над ним. Запрещается использовать амортизированную поверхность, которая может привести к загораживанию вентиляционных отверстий.
- Собирайте и используйте оборудование на твердой ровной поверхности.
- **РАСПОЛОЖЕНИЕ ОБОРУДОВАНИЯ.** Приведенные ниже минимальные требования по расположению оборудования основаны на рекомендательных стандартах ASTM (США) и нормативах EN (Европа) от 1 октября 2012 года для обеспечения подхода к оборудованию, прохода около него и аварийного демонтажа.
	- **Беговые дорожки.** Расстояние от стен и мебели до каждой стороны дорожки должно быть не менее 0,5 м (19,7 дюймов) и не менее 2 м (78 дюймов) от любых объектов, находящихся сзади беговой дорожки.
	- **Другие кардиотренажеры.** Расстояние по крайней мере до одной стороны, а так же спереди и сзади должно быть не менее 0,5 м (19,7 дюймов).

**Для тренирующихся в США: особое внимание следует уделить требованиям граждан Америки с ограниченными возможностями (ADA), согласно Своду законов 28 CFR** (*см. раздел 305*). Стандарты ASTM являются рекомендательными и могут отличаться от действующих отраслевых стандартов. Зона для подхода к оборудованию, прохода около него и аварийного демонтажа обеспечивается фитнес-центром. Центр должен учитывать общие требования к площади для тренировок на каждом тренажере, рекомендательные и отраслевые стандарты, а также все местные и федеральные нормы и законы штата. Стандарты и нормы могут изменяться.

*Важное замечание.Эти рекомендации относительно размещения касаются также расположения оборудования по отношению к источникам тепла, например радиаторам, обогревателям и печам.Следует избегать воздействия очень высоких и очень низких температур.*

- Располагать оборудование следует вдали от источников воды и влажности. Во избежание поражения электрическим током и выхода из строя электроники не допускайте пролива жидкости на оборудование или попадания влаги внутрь.
- Всегда подсоединяйте зажим безопасности к своей одежде перед началом тренировки на беговой дорожке. Пренебрежение зажимом безопасности может привести к серьезной травме при падении.
- Помните, что пульсометры не являются медицинским оборудованием. Различные факторы, включая передвижение пользователя, способны повлиять на точность измерения пульса. Пульсометры — это приспособления, предназначенные только для тренировок, они определяют общее изменение частоты пульса.
- Не используйте оборудование с электрическим питанием в сырых и влажных помещениях.
- Запрещается использовать оборудование, если оно неисправно, повреждено, подверглось падению или попаданию воды, а также при повреждении штепселя или шнура питания. В таком случае следует немедленно обратиться в службу технической поддержки.
- Поддерживайте оборудование в хорошем рабочем состоянии в соответствии с указаниями из раздела *«Техническое обслуживание»* руководства пользователя. Осмотрите оборудование на предмет неправильного расположения, износа или отсутствия деталей. Исправьте все найденные недочеты перед использованием.
- Если требуется переместить оборудование, обратитесь за помощью и поднимайте его надлежащим образом. Для получения более подробной информации см. руководство по монтажу.
- Ограничения по весу для оборудования Не пользуйтесь беговой дорожкой, если ваш вес превышает 225 кг (500 фунтов). Если ваш вес превышает 160 кг (350 фунтов), не бегите по беговой дорожке. Для всего остального фитнес-оборудования ограничение по весу составляет 160 кг (350 фунтов).
- Используйте устройство только по назначению в соответствии с содержащимся в этом руководстве описанием. Запрещается использовать дополнительные принадлежности, которые не рекомендуются компанией Precor. В противном случае возрастает риск травм.
- Запрещается использовать оборудование в местах распыления аэрозолей или подачи кислорода.
- Запрещается использовать прибор на открытом воздухе.
- Запрещается осуществлять обслуживание оборудования самостоятельно, за исключением операций, предписанных этим руководством.
- Запрещается ронять или помещать в отверстия какие-либо предметы. Берегите руки от движущихся деталей.
- Запрещается располагать любые предметы на неподвижных поручнях, рукоятках, консоли управления или кожухах. Жидкости, журналы и книги размещайте в предусмотренных для них карманах.
- Запрещается облокачиваться или опираться на консоль.

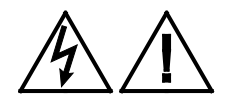

**ПРЕДУПРЕЖДЕНИЕ. ЗАПРЕЩАЕТСЯ снимать кожух изделия. Это может привести к поражению электрическим током. Перед эксплуатацией оборудования ознакомьтесь с руководством по монтажу и техническому обслуживанию. Оборудование не включает детали, подлежащие самостоятельному обслуживанию пользователем. Если необходим ремонт оборудования, свяжитесь со Службой поддержки клиентов. Оборудование может питаться только от источника однофазного переменного электрического тока.**

# <span id="page-8-0"></span>Обучение пользователей

Найдите время, чтобы дать пользователям важные инструкции по безопасности, приведенные в *Справочном руководстве пользователя* и *Руководстве владельца изделия*. Разъясните тренерам вашего клуба или зала, что им необходимо соблюдать следующие меры предосторожности:

- Необходимо держаться за неподвижные поручни или рукоятки, если планируется переключение оборудование в исходное положение.
- Необходимо постоянно наблюдать за пультом управления.
- При работе с кнопками пульта управления необходимо всегда держаться другой рукой за неподвижный поручень или рукоятку.

## <span id="page-9-0"></span>Опасные материалы и правильная утилизация

В состав батарей оборудования с автономным электропитанием входят экологически опасные материалы. Федеральный закон требует надлежащей утилизации этих батарей.

Для утилизации оборудования обратитесь в Службу поддержки клиентов коммерческой продукции Precor за информацией по утилизации аккумулятора. См. раздел *Получение сервисного обслуживания*.

# <span id="page-9-1"></span>Утилизация и переработка изделия

Это оборудование должно утилизироваться или перерабатываться в соответствии с местным и государственным законодательством.

Изделия помечены знаком директивы European Directive 2002/96/EC по утилизации электрического и электронного оборудования (WEEE), определяющей, что утилизация и переработка использованного оборудования должны осуществляться в соответствии с правилами этой директивы Европейского союза. Знак WEEE указывает на то, что изделие нельзя выбрасывать. По окончании срока службы его необходимо утилизировать в соответствии с директивой.

В соответствии с директивой WEEE электрическое и электронное оборудование должно отдельно собираться для повторного использования, переработки или утилизации по окончании срока службы. Пользователям электрического и электронного оборудования, помеченного знаком WEEE, согласно приложению IV директивы WEEE запрещается выбрасывать его по окончании срока службы вместе с несортированными городскими отходами, его надлежит собрать доступным для пользователей способом для возврата, переработки или восстановления. Участие пользователей необходимо для минимизации потенциально опасного влияния электронного и электрического оборудования на здоровье людей и окружающую среду. Информация о правилах сбора и обработки материалов, подлежащих утилизации приведена в *[Сервисное обслуживание](#page-15-0)*.

# <span id="page-10-0"></span>Информация о регуляторных актах, касающихся модуля идентификации радиочастоты (RFID)

Если оборудование оснащено описанной в данном документе консолью управления, то оно может содержать и модуль идентификации радиочастоты (RFID). Модуль RFID предназначен для работы в температурном диапазоне от 20°C до 85°C.

Радиочастотные помехи (RFI)

Модуль RFID соответствует следующим государственным стандартам, определяющим приемлемые пределы высокочастотных помех (RFI).

# **Federal Communications Commission, Part 15**

This equipment has been tested and found to comply with the limits for a Class A digital device, pursuant to Part 15 of the FCC Rules. These limits are designed to provide reasonable protection against harmful interference in a commercial installation. The equipment generates, uses, and can radiate radio frequency energy and, if not installed and used in accordance with the owner's manual instructions, can cause harmful interference to radio communications.

Operation is subject to the following two conditions: (1) this device may not cause harmful interference, and (2) this device must accept any interference received, including interference that may cause undesired operation.

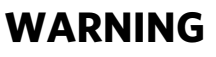

**WARNING Per FCC rules, changes or modifications not expressly approved by the manufacturer could void the user's authority to operate the equipment.**

## **Industry Canada**

This device complies with RSS-210:2007 of the Spectrum Management & Telecommunications Radio Standards Specification. Operation is subject to the following two conditions: (1) this device may not cause harmful interference, and (2) this device must accept any interference received, including interference that may cause undesired operation.

This Class A digital apparatus complies with Canadian ICES-003.

*Cet appareil numérique de la classe A est conforme à la norme NMB-003 du Canada.*

#### **ATTENTION: Haute Tension Débranchez avant de réparer**

## **Европейские требования**

Соответствие стандартам CE заявлено следующими директивами:

- 1999/5/EC R&TTE
- 2006/95/EC LVD
- 2002/95/EC RoHS

Соответствие директивам подтверждено следующими стандартами:

- EN 55022
- EN 300 330-1 V1.5.1
- EN 300 330-2 V1.3.1
- EN 301 489-3 V1.4.1
- EN 301 489-1 V1.8.1
- $\cdot$  FN 60950-1

# <span id="page-12-0"></span>Информация о нормативных актах, касающихся оборудования для кардиотренировок

Нормативная информация в данном разделе применима к тренировочному оборудованию и соответствующей.

Утверждение безопасности для оборудования для кардиотренировок

> Оборудование компании Precor успешно прошло проверки на соответствие следующим действующим стандартам безопасности.

#### **Тип оборудования для кардиотренировок:**

- CAN/CSA, IEC, EN 60335-1 (применение в домашних и подобных электрических условиях - безопасность)
- EN 957 (стационарное тренировочное оборудование, оборудование, совместимое с классом S/B)

## **Консоль P80:**

 CAN/CSA, UL, IEC, EN 60065 (аудио, видео и подобные электронные аппараты - безопасность)

### Радиочастотные помехи (RFI)

Тренировочное оборудование компании Precor соответствует следующим государственным стандартам, определяющим приемлемые пределы радиочастотных помех (RFI).

## **Federal Communications Commission, Part 15**

This equipment has been tested and found to comply with the limits for a Class A digital device, pursuant to Part 15 of the FCC Rules. These limits are designed to provide reasonable protection against harmful interference in a commercial installation. The equipment generates, uses, and can radiate radio frequency energy and, if not installed and used in accordance with the owner's manual instructions, may cause harmful interference to radio communications.

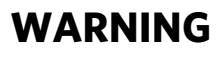

**WARNING Per FCC rules, changes or modifications not expressly approved by Precor could void the user's authority to operate the equipment.**

## **Industry Canada**

This Class A digital apparatus complies with Canadian ICES-003.

*Cet appareil numérique de la classe A est conforme à la norme NMB-003 du Canada.*

**ATTENTION: Haute Tension Débranchez avant de réparer**

## **Европейские требования**

Соответствие стандартам CE заявлено следующими директивами:

- EMC 2004/108/EC
- 2006/95/EC LVD
- 2002/95/EC RoHS

Соответствие директивам подтверждено следующими стандартами:

- EN 55022
- EN 55024
- EN 60335-1
- $\cdot$  FN 60065

# <span id="page-14-0"></span>Рекомендации по электропитанию. Все оборудование за исключением беговых дорожек

**Примечание.** Это только рекомендация. Необходимо соблюдать требования NEC (Национальных электротехнических правил) и региональных электротехнических правил.

Для оборудования, снабженного консолью P80 или персональной видеосистемой, требуется отдельное подключение к источнику питания. К ответвленной цепи на 20 А можно подключить до 10 экранов. Если к ответвленной цепи подключены другие устройства, количество экранов необходимо уменьшить с учетом мощности этих устройств.

**Примечание.** Для типичных съемных шнуров питания с вилками IEC-320 C13 и C14 рекомендуемая максимальная нагрузка составляет пять экранов.

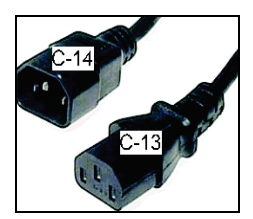

**Рис. 1: Штепсели IEC-320 C13 и C14**

# <span id="page-15-0"></span>Сервисное обслуживание

Не пытайтесь самостоятельно произвести ремонт оборудования, кроме задач, связанных с техническим обслуживанием. В случае отсутствия каких-либо элементов обратитесь к дилеру. Дополнительная информация с номерами телефонов службы поддержки клиентов и список авторизованных сервисных центров компании Precor приведена на веб-сайте компании Precor: *http://www.precor.com.*

# <span id="page-16-0"></span>Получение обновленной документации

Действительная документация на продукты Precor см. на веб-сайте **http://www.precor.com/productmanuals**. Время от времени проверяйте наличие обновлений.

# Содержание

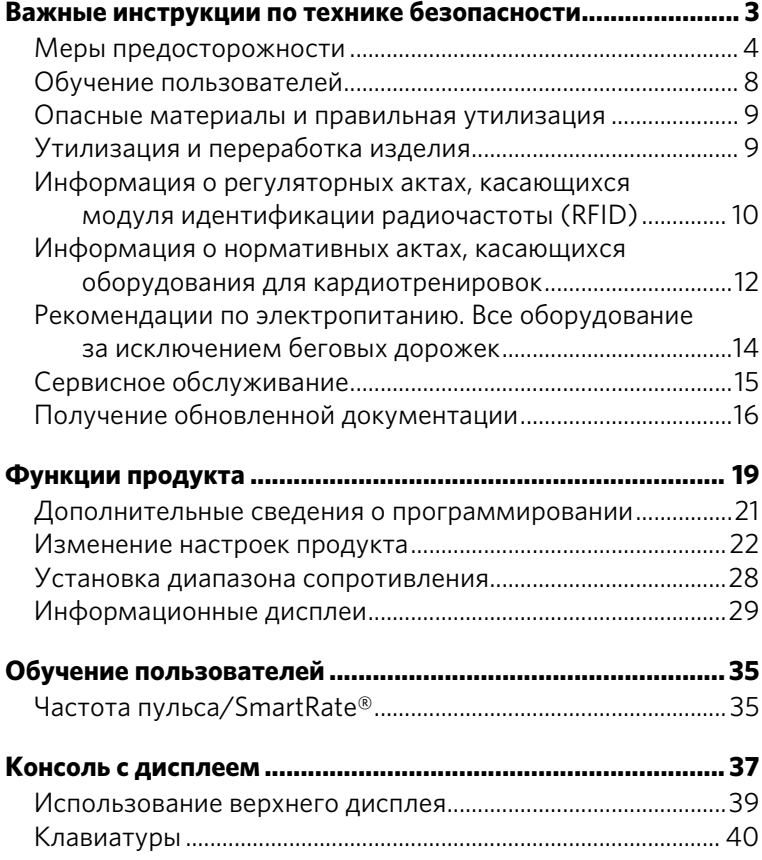

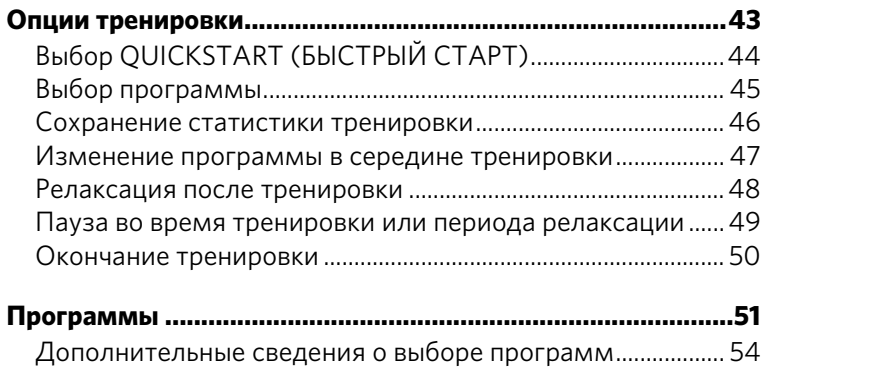

# <span id="page-19-0"></span>Функции продукта

Этот раздел объяснит, как настроить оборудование для ваших пользователей и просмотреть важную информацию о продукте. Все эти функции скрыты от клиентов, доступ к ним можно получить только с помощью особой комбинации кнопок. Эти пользовательские настройки позволят вам

- Изменить язык отображения на экране
- Изменить отображение измерений в американской или метрической системе мер
- Установить максимальные значения времени тренировки и перерыва
- Установить ограничение времени релаксации
- Установка уровня сопротивления
- Просмотреть показания одометра
- Просмотреть количество часов, в течение которых использовалось оборудование
- Просмотреть версии программ и коды компонентов
- Отобразить серийный номер
- Проверить частоту использования программ и журнал ошибок

**Примечание:** Подробнее о просмотре сообщений клубного программирования и заводских параметров по умолчанию, которые можно изменить в режиме клубного программирования, см. в следующей таблице.

**Таблица 1. Пользовательские функции и настройки для вашего фитнес-оборудования** 

| Оборудова-<br>ние | Инструкции по<br>программи-<br>рованию                                                                   | Заводские<br>настрой-<br>ки по<br>умолчанию | Характеристи-<br>ки, которые вы<br>можете<br>изменить                                                                                                    |
|-------------------|----------------------------------------------------------------------------------------------------|---------------------------------------------|----------------------------------------------------------------------------------------------------|
| $Bce^*$           | <b>SELECT</b><br>LANGUAGE<br><b>(ВЫБЕРИТЕ</b><br>ЯЗЫК)                                                   | Английский                                  | Выберите один<br>ЯЗЫК ДЛЯ<br>вашего<br>пользователя.                                                                                                    |
| Bce *             | <b>SELECT UNITS</b><br><b>(ВЫБЕРИТЕ</b><br>ЕДИНИЦЫ<br>ИЗМЕРЕНИЯ)                                         | США                                         | Доступен выбор<br>двух<br>стандартных<br>систем<br>измерения.<br>Выберите<br>американскую<br>или<br>метрическую<br>систему мер.                                                     |
| $Bce^*$           | <b>SET MAX</b><br>WORKOUT<br><b>TIME</b><br><b>(УСТАНОВИТЕ</b><br>МАКСИМАЛЬ-<br>НОЕ ВРЕМЯ<br>ТРЕНИРОВКИ) | 60 минут                                    | Ограничения<br>времени<br>тренировочной<br>сессии от 1 до<br>240 минут.<br>Параметр <b>NO</b><br>LIMIT ( <b>6E3</b><br>ОГРАНИ-<br>ЧЕНИЙ)<br>доступен после<br>240 минут<br>занятий. |
| Bce <sup>*</sup>  | <b>SET MAX PAUSE</b><br><b>TIME</b><br><b>(УСТАНОВИТЕ</b><br>МАКСИМАЛЬ-<br>НОЕ ВРЕМЯ<br>ПАУЗЫ)           | 120 секунд                                  | Ограничения<br>времени паузы<br>от 1 до 120<br>секунд (2<br>минуты).<br>Существуют<br>ограничения<br>ДЛЯ<br>оборудования с<br>автономным<br>электропи-<br>танием.                   |

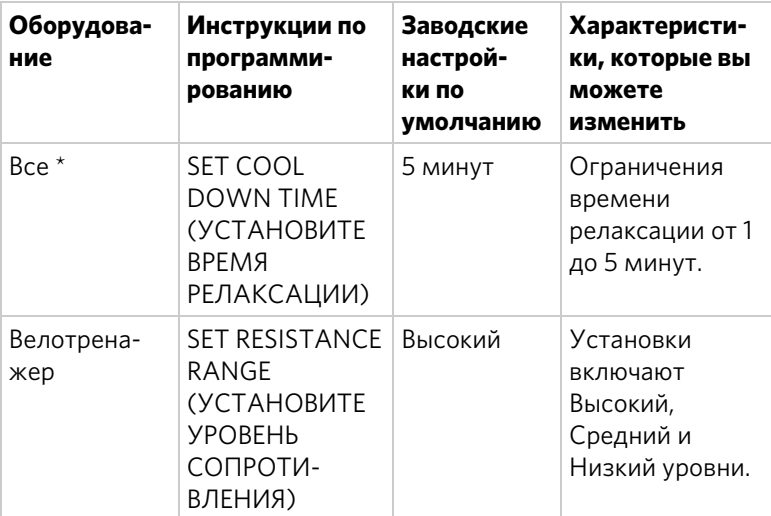

\* Эта функция доступна во всем фитнес-оборудовании Precor.

**Примечание:** Когда вы производите изменения в режиме программирования, новые параметры заменяют заводские.

# <span id="page-21-0"></span>Дополнительные сведения о программировании

- Всегда начинайте с заставки Precor.
- Требуется подключение к электропитанию. Автономное оборудование должно иметь доступ к постоянному источнику энергии с помощью дополнительно приобретаемого адаптера. В противном случае пользователи будут вынуждены сохранять минимальную скорость движения. Для программирования автономного оборудования настоятельно рекомендуется приобрести дополнительный адаптер источника питания.

**Примечание:** Если дополнительный адаптер источника питания не используется и скорость движения упала ниже минимума, оборудование не будет выдавать предупреждение, когда начнется 30-секундная процедура выключения.

 Изменения, внесенные в режиме клубного программирования, становятся настройками по умолчанию, когда экран возвращается к заставке Precor.

# <span id="page-22-0"></span>Изменение настроек продукта

Вы должны войти в режим программирования перед изменением установочных параметров.

#### **Для входа в режим программирования:**

1. При отображении заставки Precor последовательно и без пауз нажмите на следующие клавиши:

## **СБРОС, 5, 6, 5, 1, 5, 6, 5**

**Примечание:** Некоторое оборудование оснащено кнопкой PAUSE/RESET (ПАУЗА/СБРОС), имеющей такие же функции, как и кнопка RESET (СБРОС).

Сообщения при программировании появляются последовательно в формате меню.

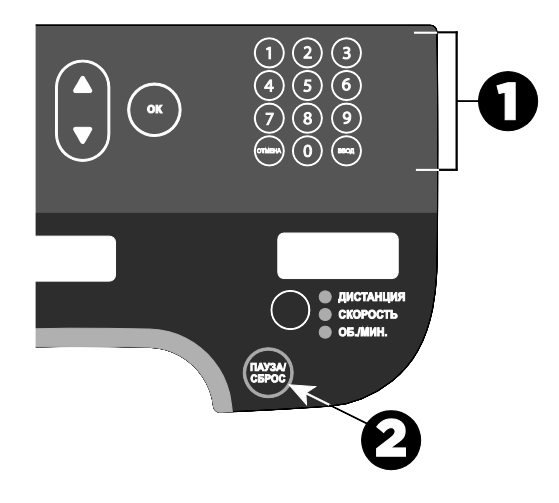

**Рис. 2: Кнопки, используемые в режиме программирования**

2. Следующая таблица показывает, как использовать кнопки для навигации по меню режима программирования.

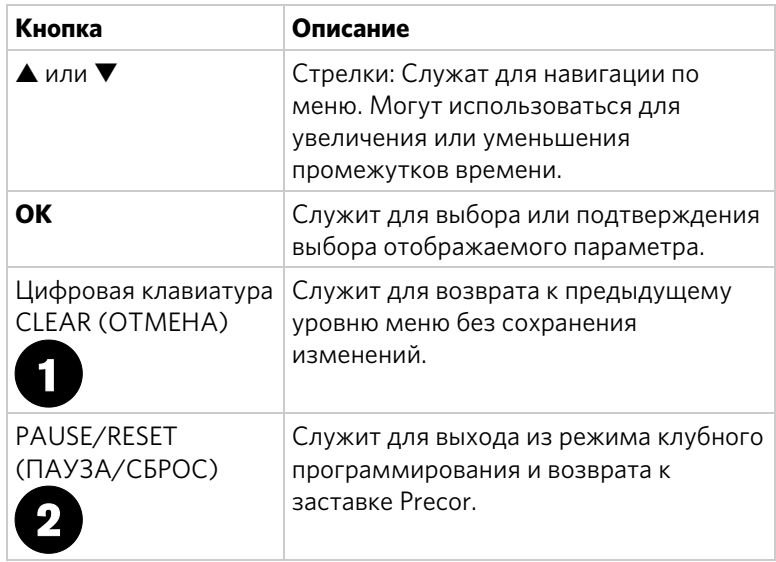

## **Таблица 2. Кнопки режима программирования**

**Примечание:** Цифровая клавиатура не

функционирует в режиме программирования.

Для навигации по меню параметров используйте следующую схему.

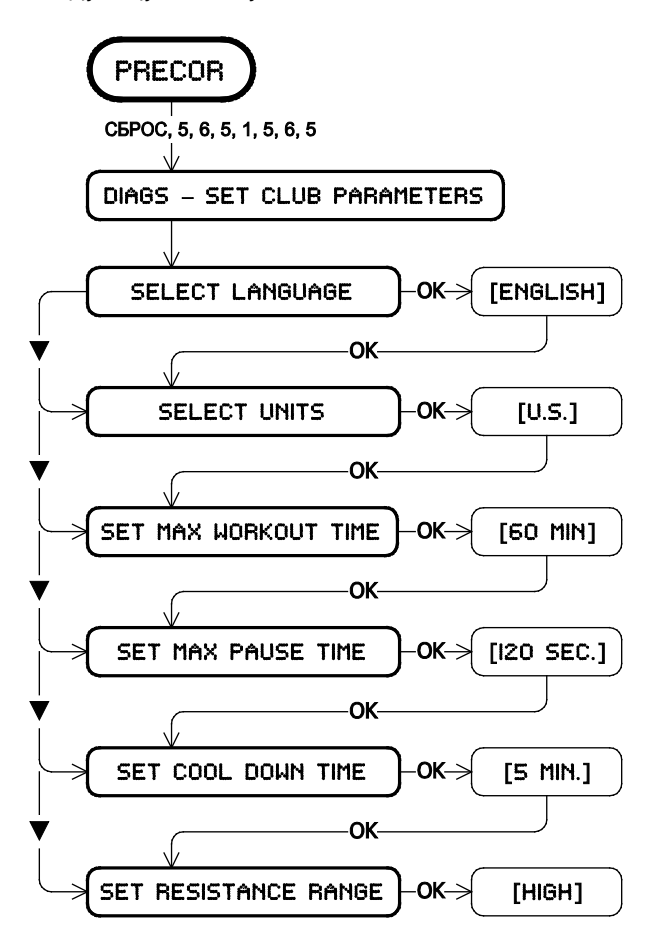

**Рис. 3: Меню параметров велотренажера**

#### Выбор языка

Оборудование может отображать пользовательские сообщения, текст и записи на нескольких языках. Если оборудование поставляется с завода, язык по умолчанию - английский.

**Примечание:** Сообщения при программировании не зависят от выбора языка. Сообщения в этом разделе по-прежнему будут появляться на английском языке.

#### **Выбор языка**

- 1. При появлении сообщения **SELECT LANGUAGE (ВЫБЕРИТЕ ЯЗЫК)** нажмите **OK**. Для выбора языка используйте кнопки со стрелками.
- 2. Нажмите **OK** снова для подтверждения отображаемого параметра и переходите к следующей функции.

Выбор отображения американской или метрической системы мер

Оборудование может отображать измерения как в американской, так и в метрической системе мер. Заводская настройка по умолчанию - американская.

#### **Чтобы изменить единицы отображения измерений:**

1. При появлении запроса **SELECT UNITS** (ВЫБЕРИТЕ ЕДИНИЦЫ ИЗМЕРЕНИЯ) нажмите **OK**.

С помощью кнопок со стрелками выберите систему единиц: (**U S** (США) или **METRIC** ) (МЕТРИЧЕСКАЯ).

Нажмите **OK** для подтверждения отображаемого параметра и переходите к следующей функции.

#### Установка ограничения времени тренировки

Длительность тренировки пользователя на данном оборудовании можно ограничить. Например, если установить ограничение в 20 минут, пользователи смогут ввести время тренировки только в диапазоне от 1 до 20 минут.

**Примечание:** Автоматический период релаксации добавляется в конце любой программы с временными параметрами, так что учитывайте это при установке ограничения времени.

#### **Чтобы установить максимальное время тренировки:**

1. При появлении запроса **SET MAX PAUSE TIME** (МАКСИМАЛЬНОЕ ВРЕМЯ ПАУЗЫ) нажмите **OK**. С помощью кнопок со стрелками измените отображаемое ограничение времени.

**Примечание:** Если нажать и удерживать нажатой кнопку со стрелкой, число изменяется с шагом пять, например 1, 5, 10, 15 и 20. Если просто нажимать на кнопку со стрелкой, число увеличивается на единицу.

2. Когда вы выбрали максимальное время тренировки, нажмите **OK** для подтверждения отображаемого параметра и переходите к следующей функции.

Вы также можете позволить пользователям заниматься без установки ограничения, выбрав **NO LIMIT** (БЕЗ ОГРАНИЧЕНИЯ). При выборе параметра **NO LIMIT**  (БЕЗ ОГРАНИЧЕНИЯ) следует ознакомить пользователей со следующими инструкциями.

#### **Для занятий без ограничений:**

- 1. Выберите программу. Время тренировки появится на дисплее.
- 2. Наберите на цифровой клавиатуре **240**.
- 3. Нажмите стрелку **UP** (ВВЕРХ), чтобы высветился параметр **NO LIMIT** (БЕЗ ОГРАНИЧЕНИЙ), и нажмите **OK**.

Длительность тренировки может составлять от 1 до 240 минут.

#### Установка ограничения времени паузы

Можно ограничить продолжительность паузы во время тренировки, указав значение времени от 1 до 120 секунд (две минуты). Например, при установке ограничения времени паузы в 60 секунд экран автоматически вернется к заставке Precor, если в течение одной минуты ни одна кнопка не будет нажата.

*Важно! Для того чтобы установить ограничение времени паузы, к автономному устройству должен быть подключен дополнительный адаптер источника питания. Если дополнительный адаптер не подключен, а скорость движения падает ниже минимально требуемой, устройство переходит в режим 30-секундного отключения, тем самым отменяя режим паузы.*

#### **Чтобы установить максимальное время паузы:**

- 1. При появлении сообщения **SET MAX PAUSE TIME** (МАКСИМАЛЬНОЕ ВРЕМЯ ПАУЗЫ) нажмите **OK**. Используйте кнопки со стрелками, чтобы выбрать время между 1 и 120 секундами (двумя минутами).
- 2. Нажмите **OK** для подтверждения отображаемого параметра и переходите к следующей функции.

#### Установка ограничения времени релаксации

Используйте эту установку для выбора максимального периода времени, в течение которого устройство будет работать в режиме релаксации. Режим релаксации период времени, следующий за завершением программы, при которой тренировка происходит со сниженной скоростью.

#### **Чтобы установить время релаксации:**

- 1. При появлении сообщения SET COOL DOWN TIME (УСТАНОВИТЬ ВРЕМЯ РЕЛАКСАЦИИ) нажмите OK.
- 2. Используйте кнопки со стрелками, чтобы выбрать доступный интервал времени между 0 и 5 минутами. **Примечание:** Значение по умолчанию - 5 минут.
- 3. Нажмите **OK** для подтверждения отображаемого параметра и переходите к следующей функции.

# <span id="page-28-0"></span>Установка диапазона сопротивления

Уровни сопротивления велотренажера: низкий, средний, высокий. У каждой настройки имеются 25 уровней сопротивления, но выбранная настройка влияет на общий диапазон сопротивления.

#### **Установка уровня сопротивления**

- 1. При появлении запроса **SET RESISTANCE RANGE** (УСТАНОВИТЬ УРОВЕНЬ СОПРОТИВЛЕНИЯ), нажмите **OK** и используйте кнопки со стрелками для выбора уровней **LOW** (НИЗКИЙ), **MEDIUM** (СРЕДНИЙ) или **HIGH** (ВЫСОКИЙ)(**L O** , **MED** , или **H I** - в другом варианте меню).
- 2. Нажмите **OK** для подтверждения отображаемого параметра и переходите к следующей функции.

В следующей таблице предоставлена более подробная информация по каждому параметру.

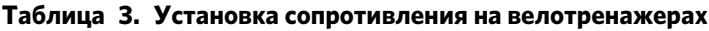

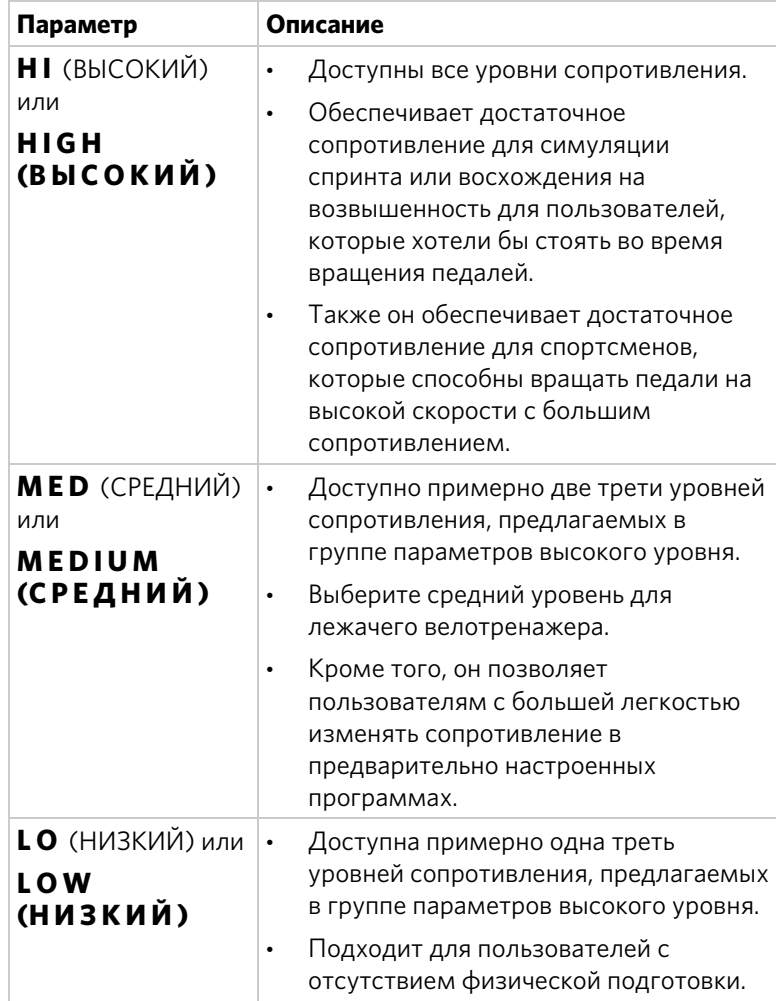

# <span id="page-29-0"></span>Информационные дисплеи

Используйте информационные дисплеи для поиска информации об использовании оборудования (одометра и счетчика времени), о версиях программ и кодах компонентов, серийных номерах, частоте использования программ и журнале ошибок. Обычно к этой информации следует обращаться, если это предписано службой поддержки клиентов Precor.

Для навигации по информационным экранам пользуйтесь следующей схемой. В следующей таблице представлена более подробная информация о каждом экране.

**Примечание:** Кнопка CLEAR (ОТМЕНА) расположена на цифровой клавиатуре. Если оборудование оснащено кнопкой PAUSE/RESET (ПАУЗА/СБРОС), пользуйтесь ею как кнопкой RESET (СБРОС) на схеме.

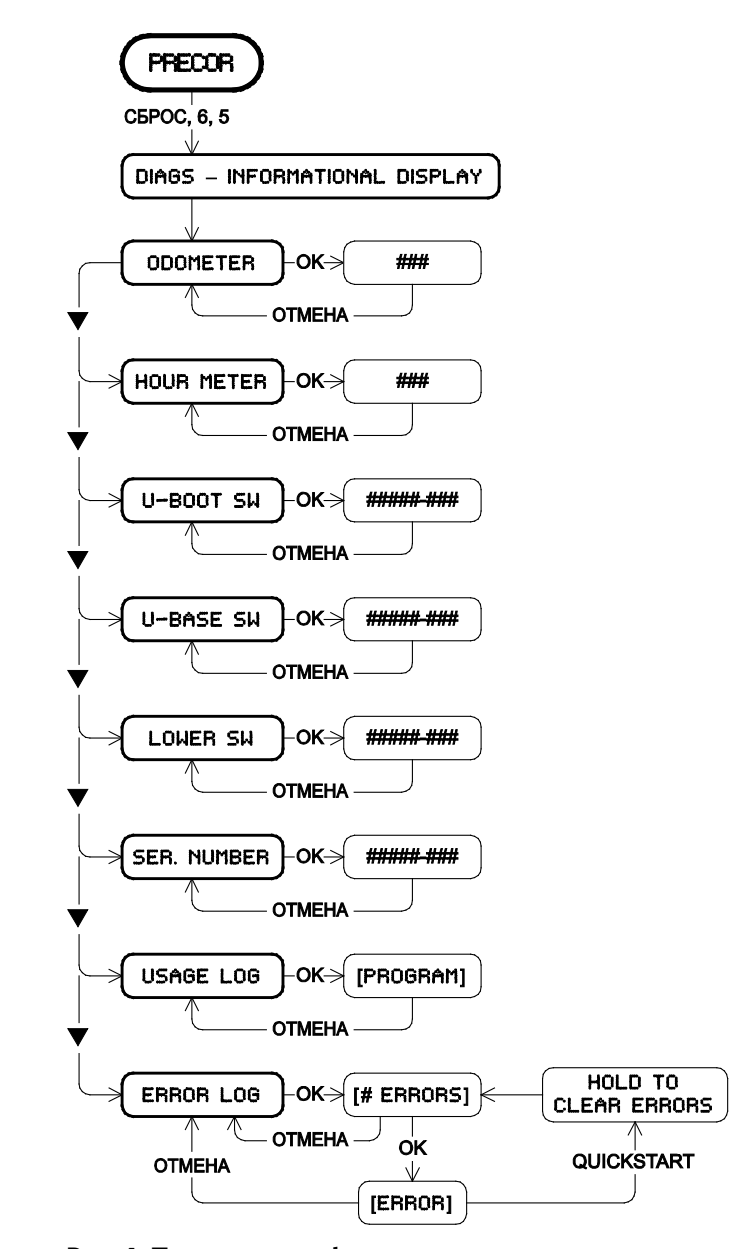

**Рис. 4: Параметры информационных дисплеев**

| Продукт            | Дисплей                                                 | Описание                                                                                                    |
|--------------------|---------------------------------------------------------|----------------------------------------------------------------------------------------------------|
| Bce                | <b>HOUR METER</b><br>(СЧЕТЧИК ВРЕМЕНИ)                  | Количество часов, в<br>течение которых<br>использовалось<br>оборудование.<br>Оборудование<br>$\bullet$<br>отслеживает прошедшие<br>минуты, но значение,<br>появляющееся на экране,<br>округляется до целого<br>часа. |
| Bce                | <b>U-BOOT SW</b><br>(Программа<br>U-BOOT)               | Серийный номер и версия<br>программного приложения<br>для верхней панели.<br>Примечание: Некоторые<br>дисплеи отображают<br><b>UPPER BOOT SW</b><br><b>PART NUMBER</b><br>(СЕРИЙНЫЙ НОМЕР<br>ПРОГРАММЫ UPPER BOOT).  |
| <b>Bce</b>         | <b>U-BASE SW</b><br>(Программа U-BASE)                  | Версия основного<br>программного приложения.<br>Примечание: Некоторые<br>дисплеи отображают<br><b>UPPER BASE SW</b><br><b>PART NUMBER</b><br>(СЕРИЙНЫЙ НОМЕР<br>ПРОГРАММЫ UPPER BASE).                               |
| Bce                | <b>LOWER SW</b><br>(ПРОГРАММА<br>НИЖНЕГО УРОВНЯ)        | Версия программного<br>приложения нижнего уровня.<br>Примечание: Некоторые<br>дисплеи отображают<br><b>LOWER BASE SW</b><br><b>PART NUMBER</b><br>(СЕРИЙНЫЙ НОМЕР<br><b>ПРОГРАММЫ LOWER BASE).</b>                   |
| 536i, 532i,<br>AMT | <b>METRICS</b><br><b>BOARD SW</b><br><b>PART NUMBER</b> | Номер и версия<br>программного приложения<br>метрической платы.                                                                                                    |

**Таблица 4. Информационные дисплеи для всей продукции**

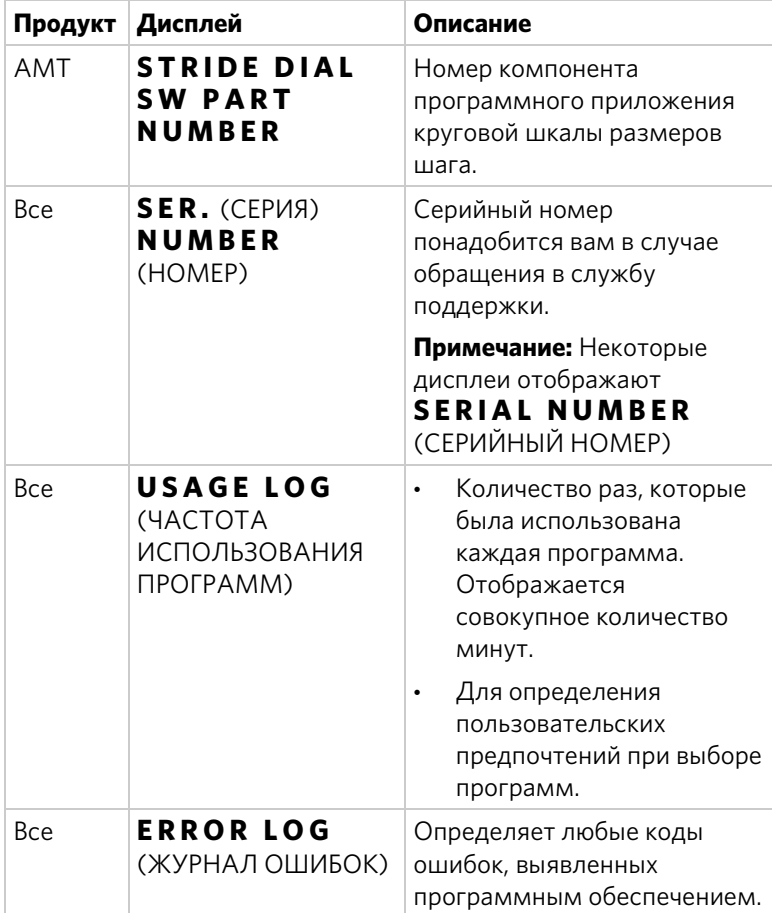

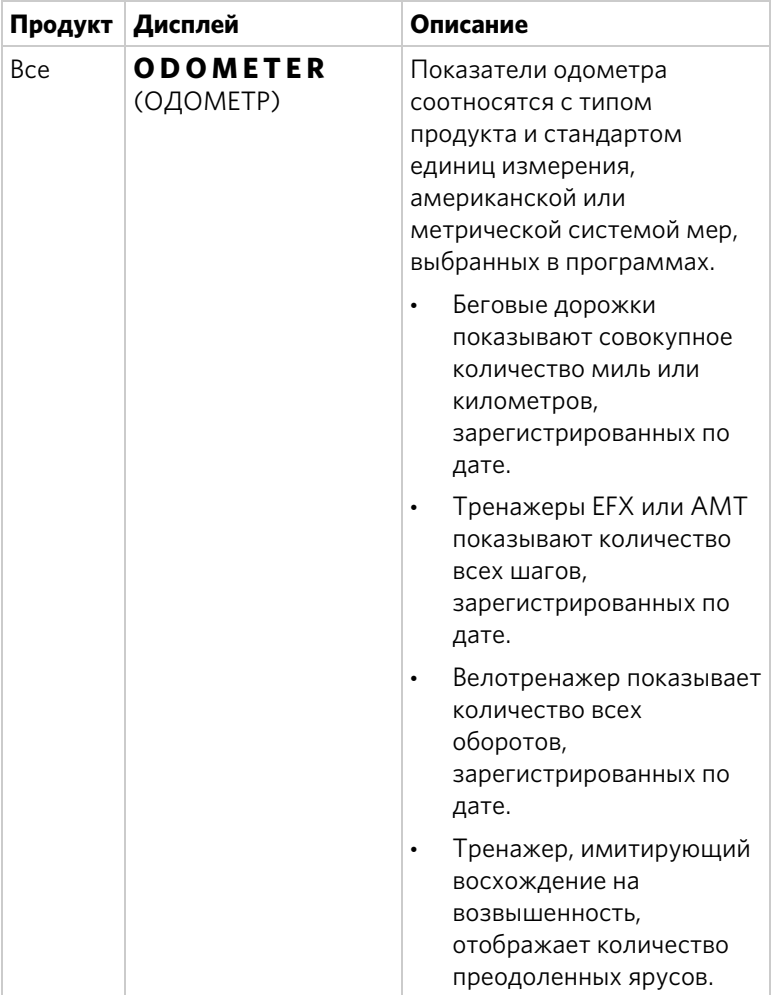

Журнал ошибок

Быстрый доступ к информационному дисплею возможен, если сообщения об ошибках появляются на экране и были зарегистрированы в журнале ошибок. Эта функция обычно предназначается для обслуживающего персонала.

#### **Чтобы просмотреть журнал ошибок:**

- 1. При отображении заставки Precor нажмите и удерживайте **RESET** (СБРОС) в течение 4 секунд.
- 2. Если появятся сообщения **DIAGS INFORMATION DISPLAY** (ДИАГНОСТИКА -ИНФОРМАЦИОННЫЙ ДИСПЛЕЙ) или **ERROR LOG** (ЖУРНАЛ ОШИБОК), нажмите **OK**.

Появится журнал ошибок.

3. Если появятся сообщения **STOP KEY** (КНОПКА СТОП) или **STUCK KEY** (ЗАЛИПАНИЕ КНОПКИ), ошибок не обнаружено.

Когда вы отпустите клавишу, на экране вновь появится заставка Precor.

Удаление журнала ошибок

Когда вам больше не требуется журнал ошибок, вы можете стереть записи.

### **Чтобы стереть записи журнала ошибок:**

- 1. Нажмите **QUICKSTART** (БЫСТРЫЙ СТАРТ), пока описание ошибок прокручивается на дисплее.
- 2. Продолжайте несильно нажимать на клавишу, пока не прокрутится сообщение **HOLD TO CLEAR ERRORS** (УДЕРЖИВАТЬ ДЛЯ УДАЛЕНИЯ ОШИБОК).
- 3. Когда вы отпустите клавишу Quickstart (Быстрый старт), сообщение **NO ERRORS** (НЕТ ОШИБОК)появится на дисплее, если журнал ошибок был удален.

*Важно! Вы не сможете восстановить журнал ошибок после удаления. Целесообразно устранить неисправности оборудования перед удалением журнала ошибок.*

4. Нажмите **RESET** (СБРОС), чтобы вернуться к заставке Precor.

Глава 2

# <span id="page-35-0"></span>Обучение пользователей

Эта консоль предлагает учебное пособие для начинающих и различные программы, которые помогут пользователям достигнуть поставленных целей тренировок. Клавиатура позволяет им выбрать данные и контролировать тренировочную сессию, а SmartRate® отображает пульс на экране и контролирует интенсивность тренировки.

# <span id="page-35-1"></span>Частота пульса/SmartRate®

Tехнология Precor SmartRate® представляет собой точный и удобочитаемый пульсометр, который позволяет максимально повысить эффективность ваших тренировок. SmartRate отображает текущую частоту сердцебиений по отношению к целевому диапазону, рассчитанному для снижения веса или укрепления сердечно-сосудистой системы. Эти данные отображаются на протяжении всех тренировок. Некоторые модели имеют дополнительный режим контроля частоты сердцебиений, который автоматически подстраивает интенсивность тренировки для удержания вашего пульса в целевом диапазоне. Для дополнительной информации см. Программы.

**ПРЕДУПРЕЖДЕНИЕ. Прежде чем приступить к выполнению любой фитнес-программы, пройдите полный медицинский осмотр. Обратитесь к врачу, чтобы узнать, какая частота сердцебиений является оптимальной для тренировок с учетом вашего уровня физической подготовки.** 

#### **Для проверки вашего пульса выполните следующие действия:**

- 1. Начните тренировку с нажатия кнопки **QUICK START**  (БЫСТРЫЙ СТАРТ) или выберите заданную ранее программу тренировки, после чего нажмите **GO**  (НАЧАТЬ).
- 2. Обхватите двумя руками датчики пульсометра. В зависимости от модели на экране отобразятся буквы "**Hr**" или мерцающий значок сердца, пока оборудование будет считывать вашу частоту сердцебиений. Через несколько секунд отобразится ваша частота сердцебиений в ударах в минуту. Мерцающие сегменты в поле SmartRate указывают ваш текущий диапазон сердцебиений: разминка, снижение веса, кардио, повышенная нагрузка.

# <span id="page-37-0"></span>Консоль с дисплеем

Консоль с дисплеем отличается удобством использования. Для получения дополнительной информации о дисплеях консоли см. следующий рисунок и таблицу.

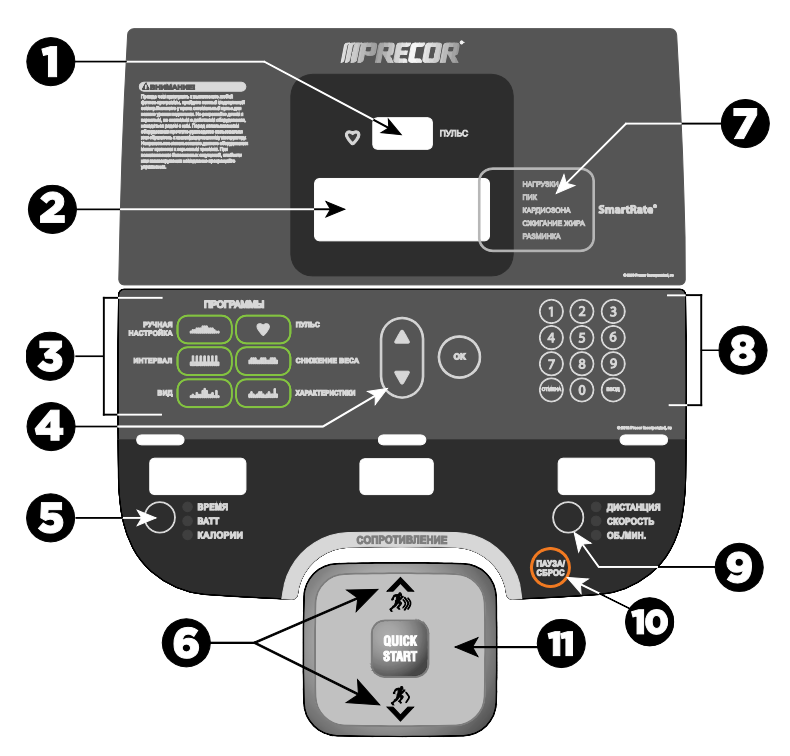

**Рис. 5: Детали консоли**

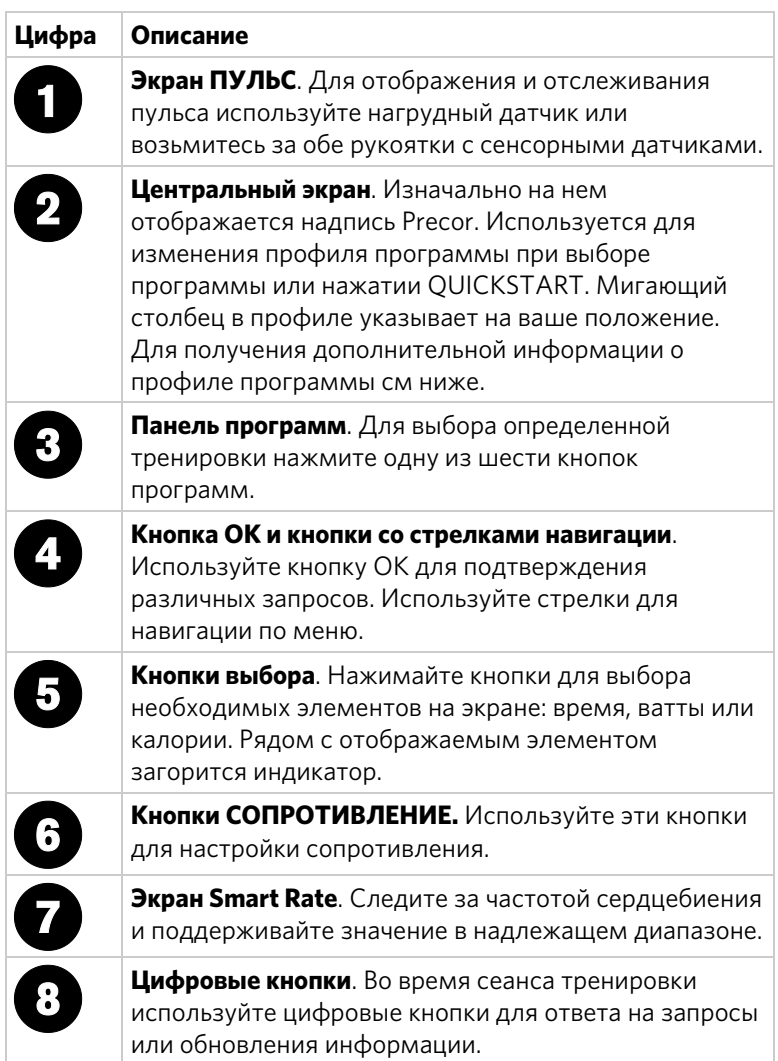

## **Таблица 5. Детали консоли с дисплеем**

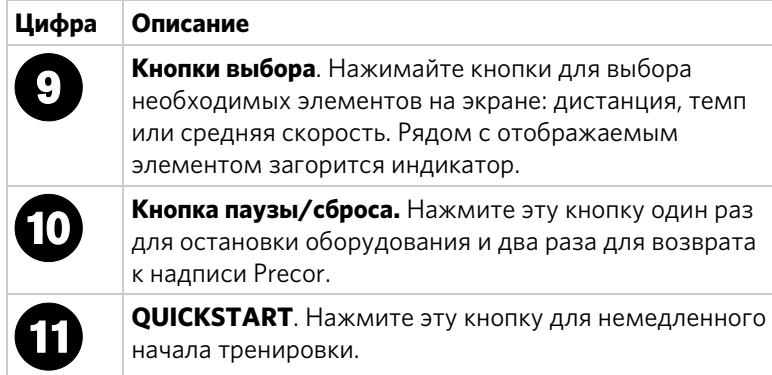

# <span id="page-39-0"></span>Использование верхнего дисплея

Профиль программы предоставляет информацию о ваших запрограммированных тренировках. Мигающий столбец определяет степень вашего прогресса. Профиль поднимается или спускается в зависимости от изменений сопротивления .

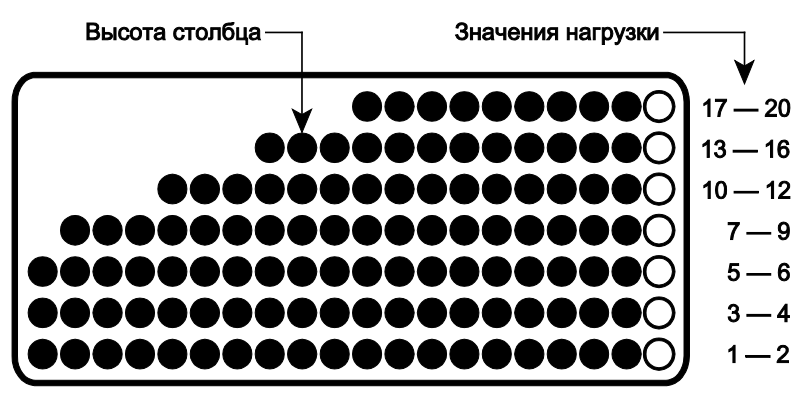

**Рис. 6: Части профиля программы**

# <span id="page-40-0"></span>Клавиатуры

Используйте клавиатуры для выбора программ и вывода предпочтений.

На консольном дисплее есть различные клавиатуры, включая навигационную клавиатуру в центре дисплея, а также клавиатуру PROGRAMS (ПРОГРАММЫ).

# Клавиатура PROGRAMS (ПРОГРАММЫ)

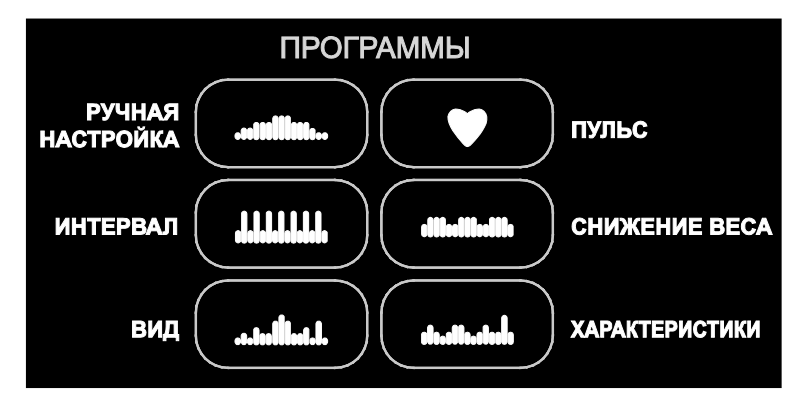

**Рис. 7: Клавиатура программ**

Клавиатура PROGRAMS (ПРОГРАММЫ) обеспечивает доступ ко всем программам тренировок.

#### **Для использования клавиатуры программ:**

- 1. Нажмите в центр кнопки для просмотра программы верхнего уровня в меню.
- 2. Нажмите **OK** для подтверждения выбора.

**Таблица 6. Доступные программы**

| Клавиша PROGRAMS<br>(ПРОГРАММЫ) | Меню программ                                                 |
|---------------------------------|---------------------------------------------------------------|
| РУЧНАЯ НАСТРОЙКА                | РУЧНАЯ НАСТРОЙКА                                              |
| <b>ИНТЕРВАЛ</b>                 | ИНТЕРВАЛ                                                      |
| <b>ВЫБОР</b>                    | ПРОГРАММА ДЛЯ<br>ЯГОДИЦ                                       |
| ПУЛЬС                           | <b>БАЗОВАЯ HRC</b><br><b>(ПРОГРАММА</b><br>КОНТРОЛЯ ПУЛЬСА) * |
| СНИЖЕНИЕ ВЕСА                   | СНИЖЕНИЕ ВЕСА                                                 |
| <b>ХАРАКТЕРИСТИКИ</b>           | KPOCC-TPEHMHF                                                 |

\* Необходимо использовать нагрудный датчик пульса или сенсорные поручни.

Цифровая клавиатура

Цифровая клавиатура имеет несколько функций в зависимости от того, что подключено к оборудованию.

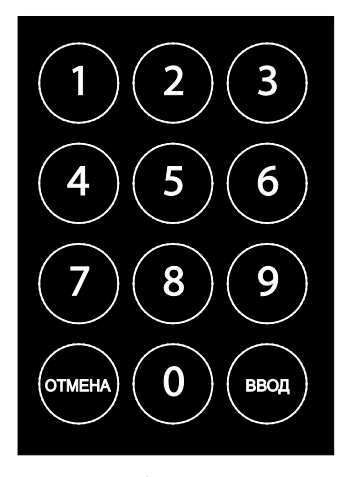

**Рис. 8: Цифровая клавиатура**

| Подключение                                                  | Описание                                                                                                    |
|--------------------------------------------------------------|----------------------------------------------------------------------------------------------------|
| Компьютер<br>(совместим со<br>схемой<br>коммутации<br>CSAFE) | Если к оборудованию через соединение<br>CSAFE подключен компьютер, то с<br>помощью цифровой клавиатуры можно<br>указать ID пользователя и отвечать на<br>другие запросы настройки.                                                                                                    |
| Развлекательное<br>устройство                                | Если к дисплею подключено<br>развлекательное устройство, цифровая<br>клавиатура используется в качестве пульта<br>дистанционного управления, которым вы<br>можете пользоваться для выбора каналов.<br>Можно также вводить числовые значения<br>для ответа на запросы во время<br>тренировочной сессии. |
| Не подключено                                                | Независимо от того, подключены ли к<br>оборудованию периферийные устройства,<br>с помощью клавиатуры можно вводить<br>числовые значения для ответа на запросы<br>во время тренировочной сессии. Для<br>подтверждения выбора необходимо<br>нажать ENTER (ВВОД) или ОК.                                  |

**Таблица 7. Подключения**

Кнопки CLEAR (ОТМЕНА) и ENTER (ВВОД) выполняют следующие функции:

**CLEAR: (ОТМЕНА)** Используйте кнопку CLEAR (ОТМЕНА) для удаления последней отображенной цифры.

**ENTER: (ВВОД)** Используйте кнопку ENTER (ВВОД) для подтверждения отображенной цифры.

**Примечание:** Кнопки OK и ENTER (ВВОД) обычно взаимозаменяемы и выполняют одну и ту же функцию при отсутствии периферийных устройств, подключенных к оборудованию. Тем не менее, при ответах на запросы устройства CSAFE или подключенного компьютера следует пользоваться кнопкой ENTER (ВВОД).

г<br>Глава

# <span id="page-43-0"></span>Опции тренировки

**ВНИМАНИЕ: Перед началом фитнес-программы пройдите полное медицинское обследование. Запомните свою целевую зону пульса, рекомендованную врачом.**

#### **Для начала тренировки:**

- 1. Встаньте перед дисплеем.
- 2. Возьмитесь за рукоятку и встаньте на педали.
- 3. Если вы приняли комфортное положение, начинайте вращение педалей.
- 4. Выберите одну из следующих опций:

#### **Опция Шаги...**

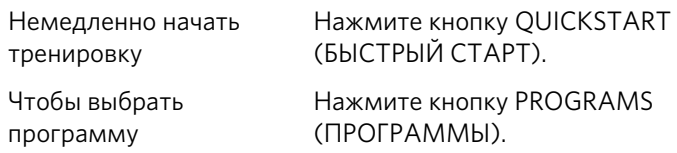

**Примечание:** При нажатии клавиши ПРОГРАММЫ клавиша QUICKSTART отключается. Необходимо подтверждать параметры каждой тренировки (программу, время тренировки, вес и возраст) нажатием клавиши ОK.

# <span id="page-44-0"></span>Выбор QUICKSTART (БЫСТРЫЙ СТАРТ)

Используйте функцию быстрого старта для немедленного начала тренировки.

#### **Для использования этой функции:**

- 1. Начните вращение педалей.
- 2. Пока прокручивается заставка Precor, нажмите QUICKSTART (БЫСТРЫЙ СТАРТ) для запуска программы ручной настройки.

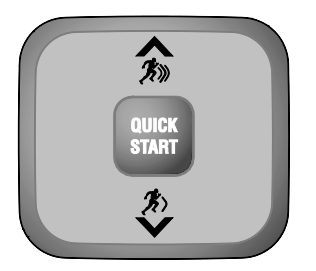

#### **Рис. 9: Кнопка QUICKSTART**

В режиме QUICKSTART (БЫСТРЫЙ СТАРТ) используются следующие установки по умолчанию:

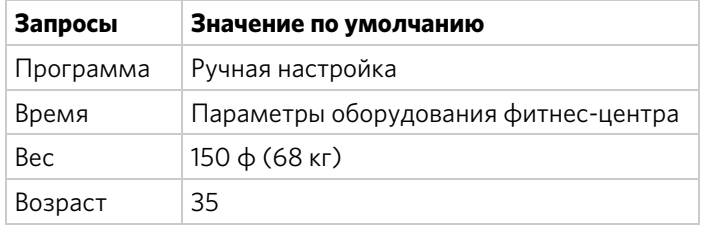

3. Используйте кнопки RESISTANCE (СОПРОТИВЛЕНИЕ) для изменения сопротивления.

**Чтобы выбрать функцию SmartRate (Умный темп) во время тренировки, необходимо ввести свой возраст и использовать нагрудный датчик пульса или сенсорные поручни:**

- 1. Нажмите **MANUAL** (РУЧНАЯ НАСТРОЙКА) и затем нажмите **OK**.
- 2. По запросу введите вес и возраст.

Вы можете использовать кнопки со стрелками или цифровую клавиатуру для изменения мигающих запросов.

3. Нажмите **OK** для подтверждения выбора.

# <span id="page-45-0"></span>Выбор программы

1. При отображении бегущей строки Precor нажмите кнопку программы, затем нажмите OK.

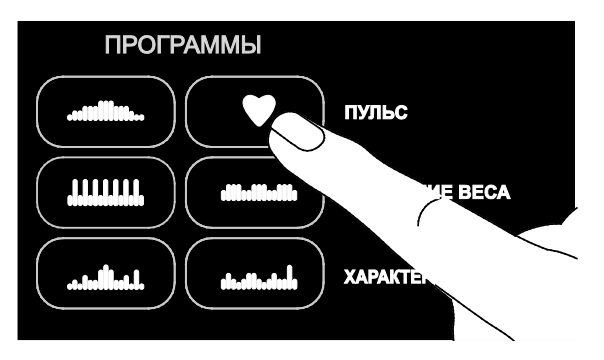

**Рис. 10: Клавиатура программ**

2. На дисплее отобразится и будет мигать запрос на ввод времени. С помощью кнопок со стрелками навигации или цифровых кнопок введите минуты (1–240), затем нажмите OK. (Или нажмите ОТМЕНА для возврата к значению времени по умолчанию.)

**Примечание.** Так как фитнес-центр может устанавливать ограничения на время тренировок, пауз и-заминок, неограниченное время тренировки, возможно, не удастся установить. Обратитесь к менеджеру фитнес-центра.

Для выбора параметра НЕТ ОГРАНИЧЕНИЙ введите 240 на цифровой клавиатуре при отображении запроса на ввод времени, затем нажмите кнопку со стрелкой вверх. При появлении надписи **НЕТ ОГРАНИЧЕНИЙ** нажмите OK.

**Примечание.** При использовании этой функции не применяется время заминки после тренировки. При необходимости применения времени заминки используйте ручную программу. Кроме того, если выбрать отображение времени на центральном экране и выбрать параметр НЕТ ОГРАНИЧЕНИЙ, на экране будет отображаться не оставшееся время тренировки, а прошедшее.

3. Введите свой вес (1–999) и возраст (1–99).

**Примечание.** Для изменения уже введенного значения (программа, время, вес и возраст) продолжайте нажимать на педали и нажмите СБРОС для возврата к надписи Precor. Выберите программу и снова введите соответствующие значения.

4. Во время тренировки поддерживайте комфортное и постоянное число оборотов в минуту.

**Примечание.** Время тренировки по умолчанию составляет 30 минут.

# <span id="page-46-0"></span>Сохранение статистики тренировки

Некоторые тренажеры Precor подсоединены к компьютеру, чтобы вы легко могли восстановить статистику тренировок и определить соответствие нагрузки во время тренировок поставленным целям. При необходимости сохранения статистики тренировки обратитесь к менеджеру, чтобы создать учетную запись и ID пользователя. Для сохранения статистики тренировки необходим ID пользователя.

**Примечание:** Если на дисплее отсутствует изображение, необходимо шагать с минимальной скоростью, чтобы обеспечить питание оборудования. Отображение заставки Precor означает, что оборудование не подключено к компьютеру.

Если оборудование подключено к компьютеру, то отображается следующее сообщение:

#### **CHOOSE QUICKSTART, E NTER, OR A PROGRAM TO BEGIN ( ОБЫ НАЧАТЬ, НАЖМИТЕ БЫСТРЫЙ СТАР Т, ВВОД ИЛИ ВЫБЕРИТЕ ПРОГРАММУ)**

#### **Для сохранения статистики тренировки:**

- 1. Нажмите **ENTER** (ВВОД)
- 2. С помощью цифровой клавиатуры укажите свой идентификатор пользователя из 5 символов. Если вы допустите ошибку, нажмите **CLEAR** (ОТМЕНА) и введите номер повторно.
- 3. Если отображается ваш идентификатор пользователя, нажмите **ENTER** (ВВОД).

Появится сообщение, означающее, что идентификатор пользователя принят компьютером.

4. Чтобы начать тренировочную сессию, выберите программу.

**Примечание:** Для того чтобы пропустить ввод ID пользователя, нажмите ENTER (ВВОД), когда в поле ID пользователя отображаются пять нулей. Статистика тренировки не будет добавлена в персональный файл.

# <span id="page-47-0"></span>Изменение программы в середине тренировки

Вы можете изменить программу во время тренировки, выбрав новую программу из клавишного меню PROGRAMS (ПРОГРАММЫ) и нажав OK. Вся сохраненная статистика переносится в новую программу, пока вы продолжаете тренировку.

Определенные программы, такие как Basic HRC (Основная программа контроля пульса) и Weight Loss (Снижение веса), недоступны для перехода во время тренировок в соответствии с поставленными целями и программными предпочтениями. В этом случае появляется сообщение на центральном дисплее.

**Примечание:** Вы не можете выбрать другую программу, если находитесь в режиме релаксации или прекращаете вращение педалей, а оборудование находится в режиме паузы.

# <span id="page-48-0"></span>Релаксация после тренировки

Периоды релаксации предназначены для снижения частоты пульса к концу тренировки.

По окончании программы с временным ограничением или указанием заданного значения автоматически добавляется период релаксации. Изменение параметров помогает уменьшить интенсивность тренировки.

**Примечание:** Вы не можете переключиться на другую программу во время периода релаксации. Любое нажатие кнопок PROGRAMS (ПРОГРАММЫ) игнорируется.

Статистика тренировки появляется в конце периода релаксации.

Период релаксации не будет добавлен к тренировке в следующих случаях:

- Фитнес-центр не ограничивает целевое время. Пользователь должен ввести ограничение времени **NO LIMIT** (БЕЗ ОГРАНИЧЕНИЙ) для доступа к опции.
- Если фитнес-центром установлен период релаксации, равный нулю, то фаза релаксации отсутствует.
- Вы вышли из программы, не завершив ее.

Если вы указали тренировку без ограничения времени или если фитнес-центром удалена фаза релаксации, не забудьте добавить период релаксации в конце тренировки.

# <span id="page-49-0"></span>Пауза во время тренировки или периода релаксации

При падении скорости движения ниже минимально требуемой во время тренировки или периода релаксации происходит 30-секундное выключение. Нельзя временно остановиться на более длительный период или изменить программу, если фитнес-центр не подсоединил к устройству дополнительный адаптер источника питания.

Если дополнительный адаптер источника питания подсоединен к устройству, можно приостановить тренировку на заданное время, обычно на две минуты. Если занятие не возобновится в течение этого времени, то на экране вновь появится заставка.

- Чтобы сделать паузу, останавливайтесь постепенно.
- Для выхода из режима паузы возобновите упражнения.

**Примечание:** Во время паузы вы можете изменить программу, если подключен дополнительный адаптер источника питания. См. *[Изменение программы в середине](#page-47-0)  [тренировки](#page-47-0)*.

# <span id="page-50-0"></span>Окончание тренировки

По окончании тренировки появляется статистика тренировки, отображающая ваши совокупные данные, включая периоды разминки и релаксации. Вы можете видеть статистику до тех пор, пока сохраняете минимальную скорость движения.

Если вы используете сенсорные поручни или нагрудный датчик во время тренировки, анализ пульса появится в статистике тренировки.

#### **Для просмотра статистики тренировки:**

- 1. Сохраняйте минимальную скорость движения по окончании периода релаксации.
- 2. Нажмите **RESET** (СБРОС) для окончания тренировочной сессии и возврата к заставке Precor.

**Примечание:** Если подключен дополнительный адаптер источника питания, вам не обязательно шагать с минимальной скоростью для просмотра статистики тренировки. Статистика тренировки появляется по окончании периода релаксации. Когда вы будете готовы, нажмите RESET (СБРОС) для возврата к заставке Precor.

Глава

# <span id="page-51-0"></span>Программы

В этом разделе описаны программы, доступные на оборудовании. В следующей таблице предоставлена более подробная информация о каждой программе тренировки.

#### **Скриншот Заголовок программы**

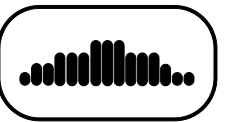

Ручная настройка Тренировка начинается в линейном режиме. Вы можете увеличивать или уменьшать сопротивление с помощью кнопки сопротивления. Профиль тренировки отмечает изменения, а мигающий

столбец определяет степень вашего прогресса.

**Детали тренировки**

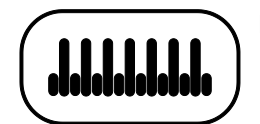

Интервал Во время тренировок можно неоднократно увеличивать и уменьшать уровень усилий за определенный период времени. Вы можете изменять уровень сопротивления во время тренировок.

Выбор Имеется диапазон различных уровней, которые можно изменять кнопками RESISTANCE (СОПРОТИВЛЕНИЯ).

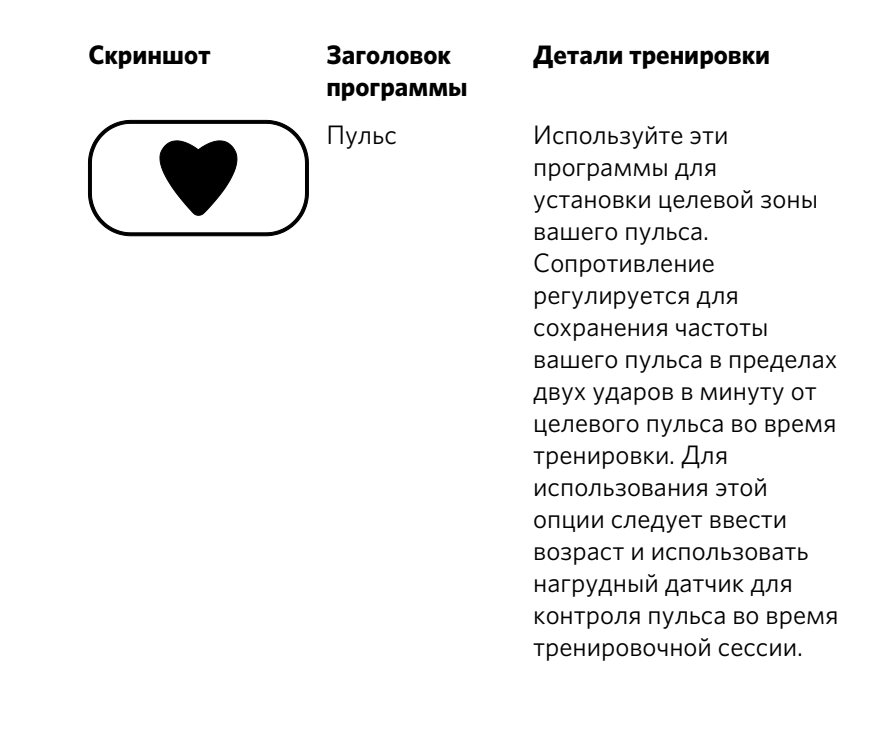

**Скриншот Заголовок программы** 

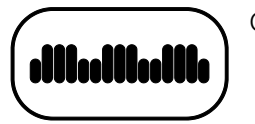

#### **Детали тренировки**

Снижение веса Эти тренировки предназначены для снижения массы жира совместно с улучшением мышечного тонуса и общего физического состояния.

> Время тренировки составляет 28 минут и включает семь 4-минутных интервалов. Запрос на время тренировки не появляется.

Используйте кнопки RESISTANCE (СОПРОТИВЛЕНИЕ), чтобы изменить сопротивление для оставшихся интервалов тренировки. Когда вы делаете изменения, программа устанавливает такие же изменения для оставшихся интервалов.

**Примечание:** Вы не можете переключиться на программу снижения веса в середине тренировки.

Характеристики Эти тренировки включают переменный профиль, который делает акцент на работе мышц бедер и группы икроножных мышц.

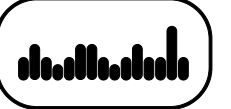

# <span id="page-54-0"></span>Дополнительные сведения о выборе программ

- Начните с заставки Precor и выберите программу, нажав клавишу PROGRAMS (ПРОГРАММЫ) или QUICKSTART (БЫСТРЫЙ СТАРТ).
- Во время тренировки необходимо сохранять постоянный темп. Остановка во время тренировки влечет за собой отключение сбережения энергии аккумулятора.
- Мерцающий столбец определяет степень вашего прогресса во время тренировки.
- Чтобы выбрать опцию SmartRate (Умный темп), необходимо ввести свой возраст и использовать нагрудный датчик пульса или сенсорные поручни.
- В некоторых программах есть возможность установки неограниченного времени.
- Фитнес-центр может устанавливать ограничения на время тренировки, паузы или периода релаксации и изменять другие аспекты вашей тренировочной сессии. Посоветуйтесь с менеджером, чтобы узнать, есть ли ограничения в выбранных программах.

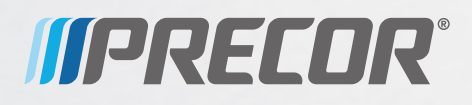

Precor Incorporated 20031 142nd Avenue NE P.O. Box 7202 Woodinville, WA USA 98072-4002

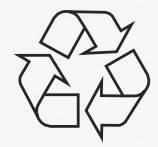

XBK 615 POM 302217-191 rev A, ru-ru Декабрь 2012 г.